## **HTML avec StarOffice**

Parmi les modèles de nouveaux documents certains sont destinés au domaine HTML. Lors de l'enregistrement en format HTML ces documents seront automatiquement convertis dans les tags (balises) HTML correspondants. D'autres détails comme par exemple le titre de la page HTML sont sélectionnés en fonction des propriétés du document.

Si un document HTML ouvert provenant de l'Internet ou de votre disque dur ne contient aucune indication concernant par exemple la couleur de l'arrière-plan, c'est la valeur du modèle correspondant qui est automatiquement sélectionnée et affichée. Si vous souhaitez modifier les données standard, par exemple la police des titres, vous devez éditer le modèle, modifier la valeur des polices de base et réenregistrer le modèle. Pour ce faire, utilisez le menu Fichier - Modèle et sélectionnez dans la catégorie "En ligne" le modèle nommé "Modèle HTML (par défaut)". Cliquez alors sur le bouton "Modifier" et modifiez les polices de base du modèle en utilisant le menu "Outils - Options - Document-texte - Polices par défaut". Ceci fait, réenregistrez le modèle. Vous pouvez bien sûr modifier de même d'autres paramètres directement dans les styles de paragraphe. Pour ce faire, utilisez tout simplement le styliste. Lors de la prochaine importation de documents HTML ce sont les informations contenues dans le modèle que vous venez de modifier qui seront sélectionnées.

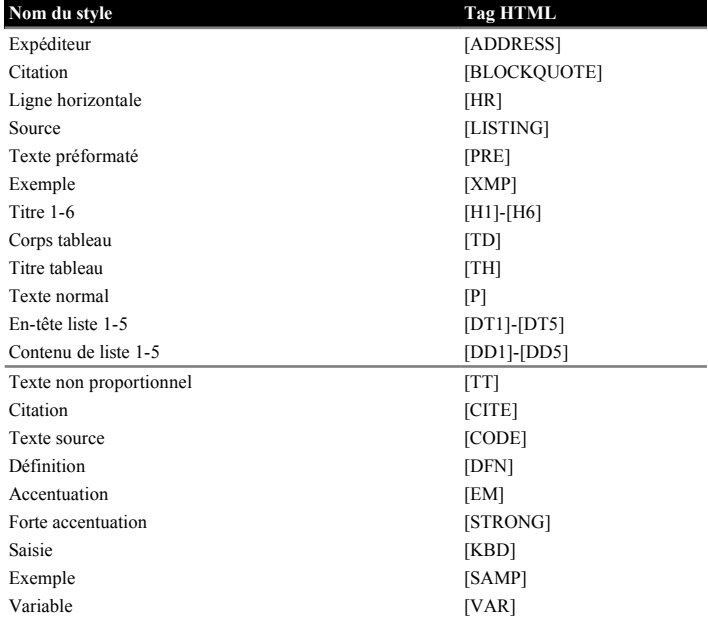

Styles de paragraphes et de caractères avec les tags (balises) HTML correspondants :

*Venez donc rendre visite à la page d'accueil de [StarOffice](http://www.sun.com/staroffice) lors de votre prochain passage sur l'Internet.*